## Comparator Report is showing dollar and pound signs - Why is this?

Last Modified on 17/02/2020 11:55 am GMT

If the incorrect currency is showing on your Comparator reports, this is usually caused by the language settings within your browser.

If using Internet Explorer, navigate to Internet Options> Languages:

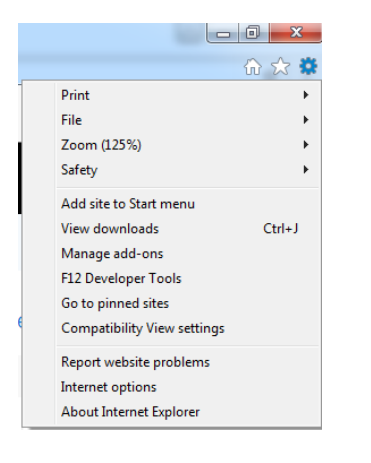

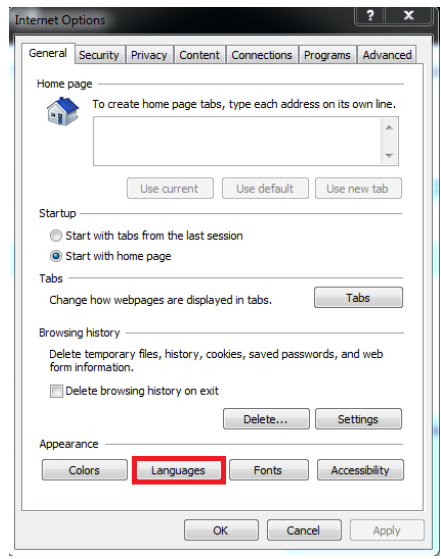

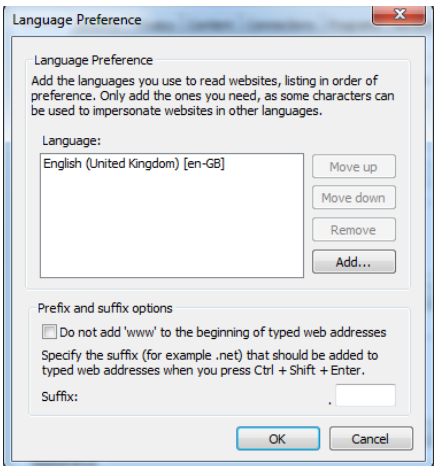

For Language settings within Chrome, navigate to Settings> Advanced> Languages:

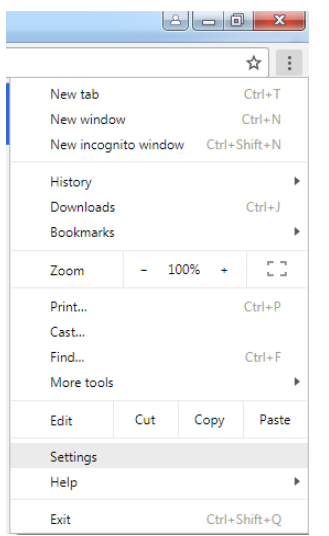

## Settings

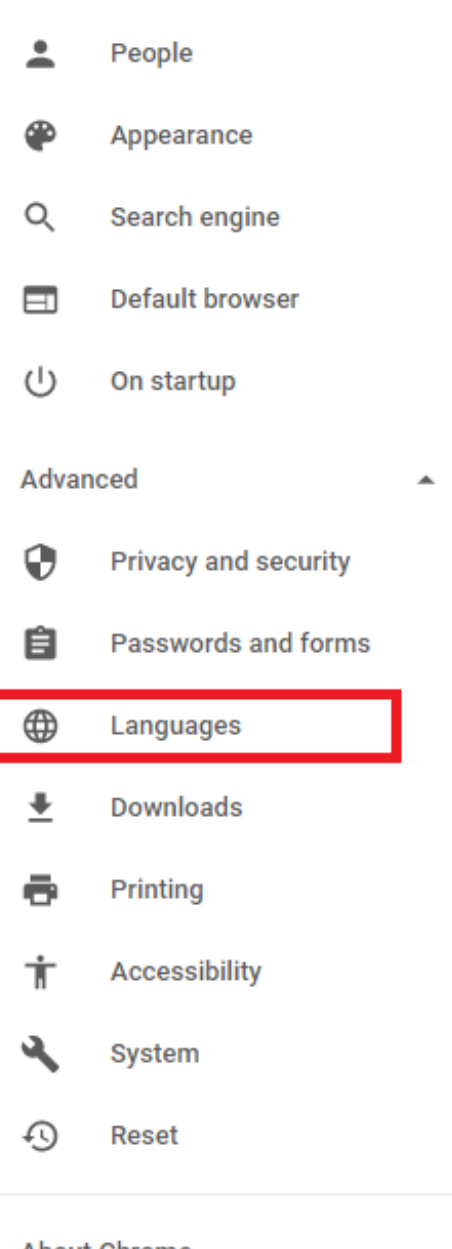

## **About Chrome**

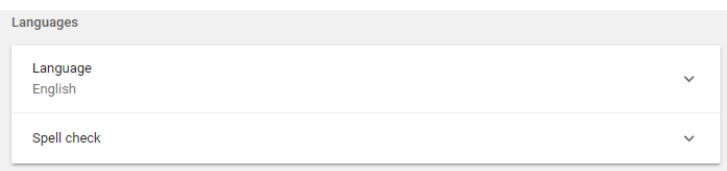

Ensure the language shown is English, save settings and restart your browser once done.